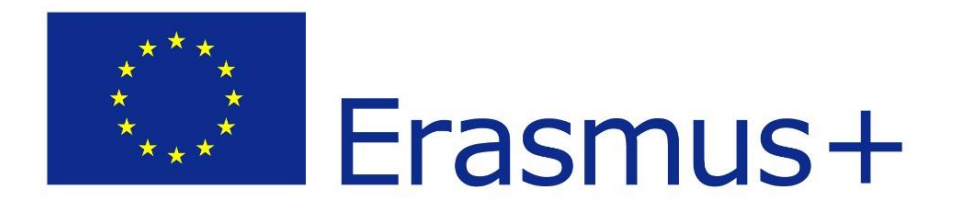

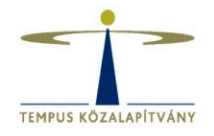

## **Felsőoktatási Erasmus koordinátorok (KA103) bevezető képzése**

**2019. május 29.**

**A beszámolás eszközei**

**Tóth Tibor**

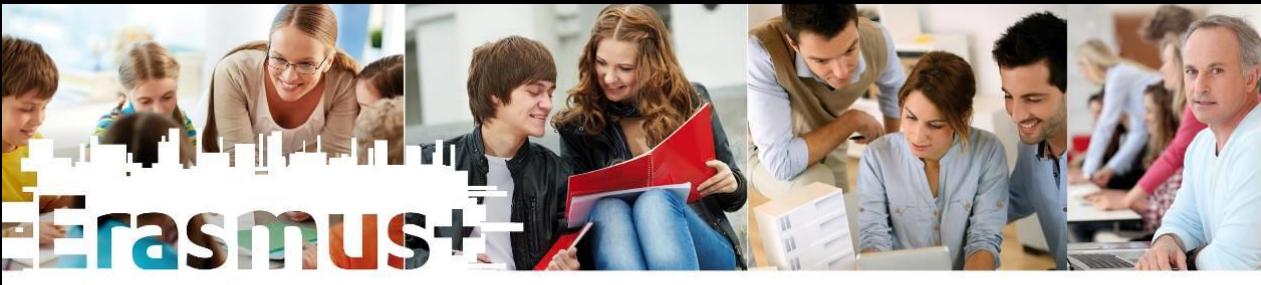

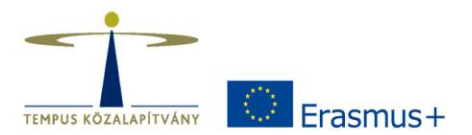

#### **IT eszközök az E+-ban**

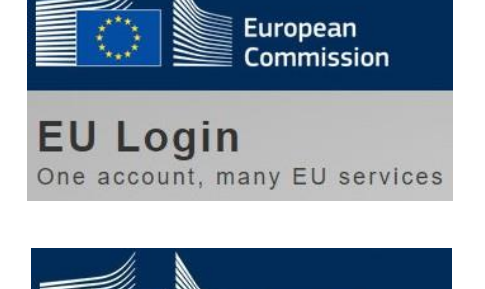

**Participant Portal** 

European

**Commission** 

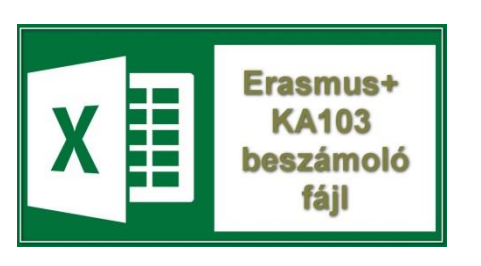

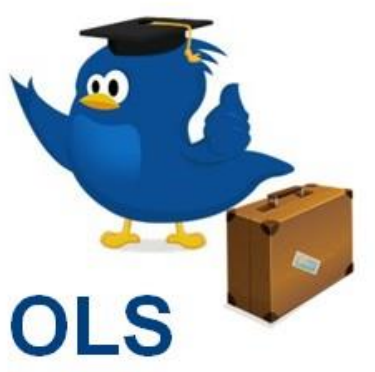

**e**-forms

#### **European Commission Mobility tool**

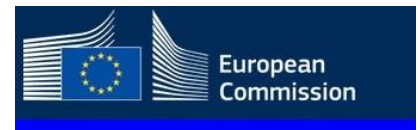

Erasmus+ **Project Results** 

+STAFF: Yammer , E+Link, IMT, BO Reports, Dashboard…

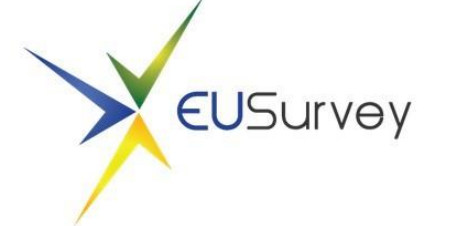

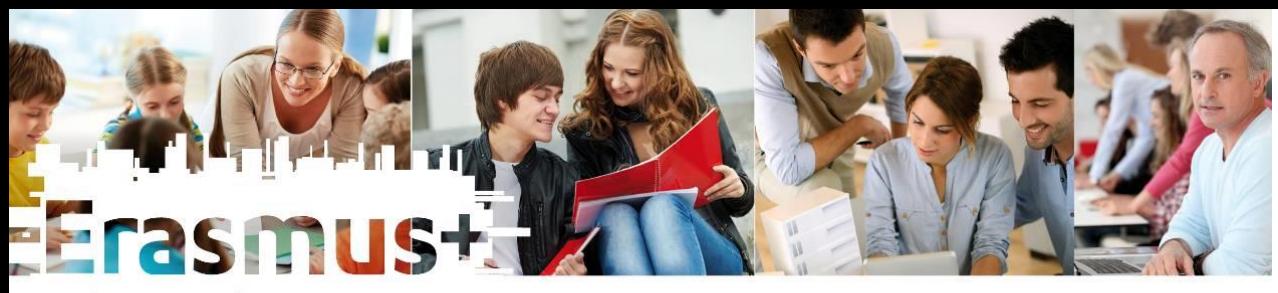

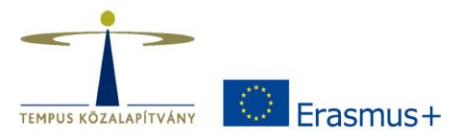

### **IT eszközök az E+-ban**

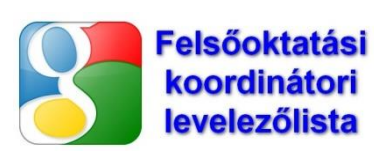

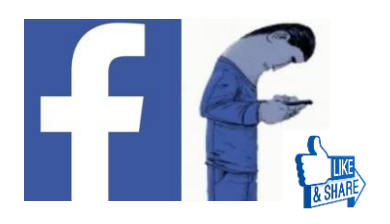

**ERASMUSINTERN.org** 

**IMOTION** 

**ERASMUS STAFF TRAINING** 

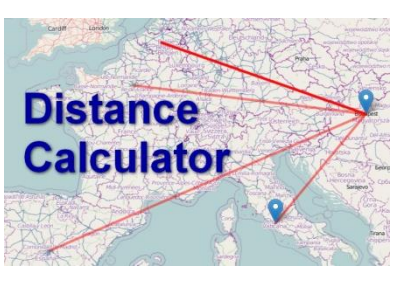

EACEA **Erasmus Charter** [holders' list](https://eacea.ec.europa.eu/erasmus-plus/actions/erasmus-charter_en)

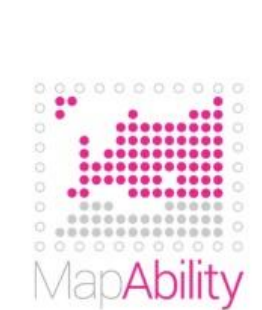

European

**SEARCH TOOL** 

**ISCED-F 2013** 

Commission

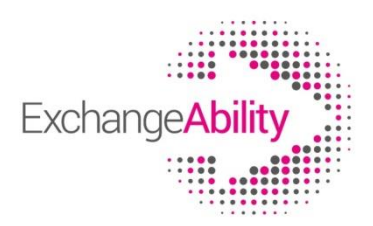

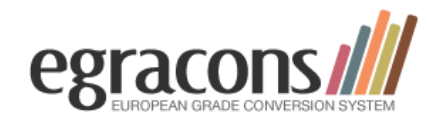

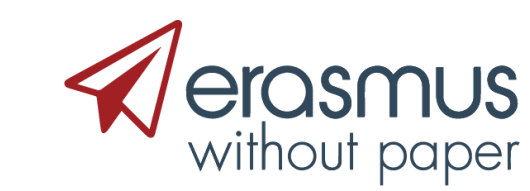

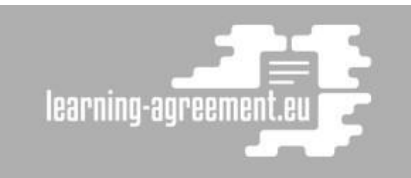

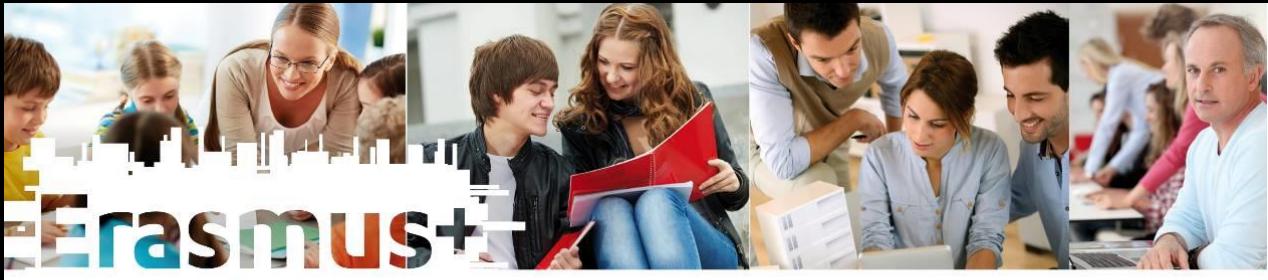

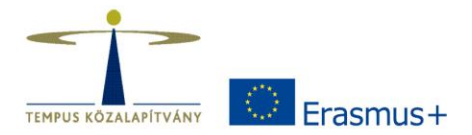

**A mobilitások**

Új szemlélet. Új lehetőségek.  $2014 - 2020$ 

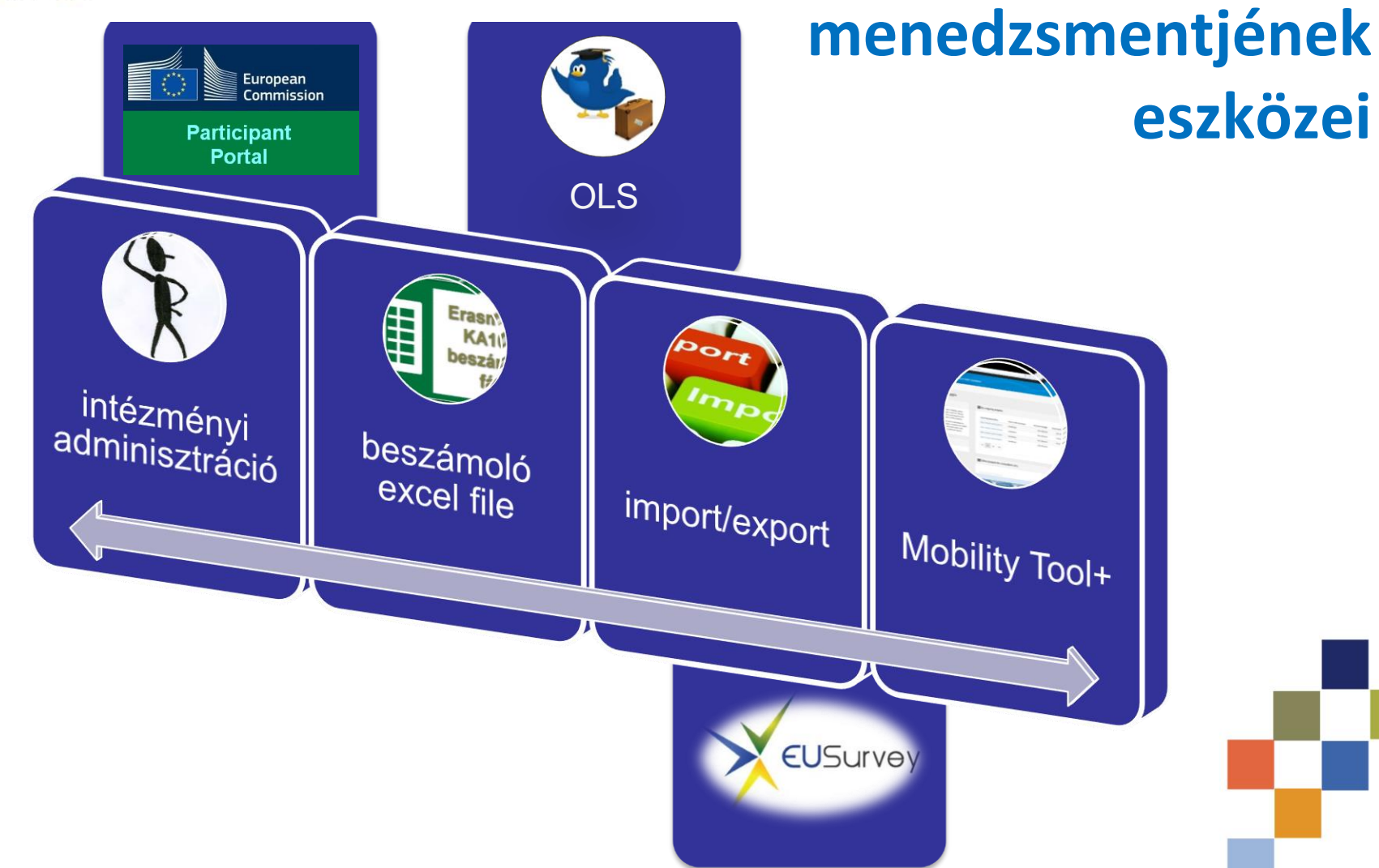

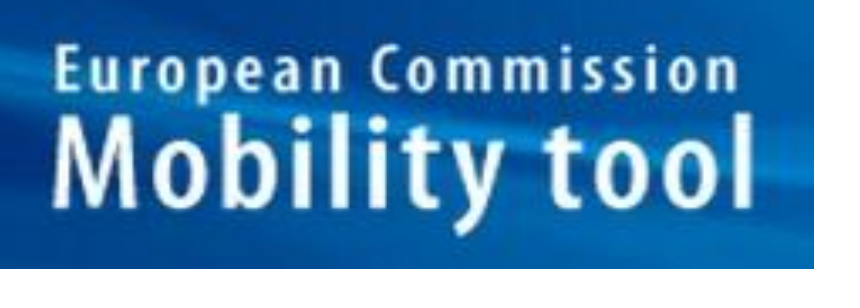

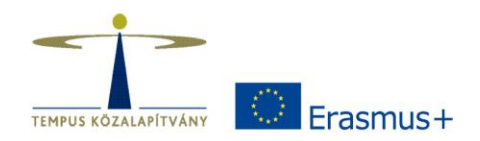

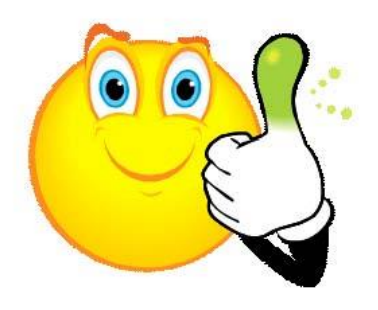

- Mobility Tool+: európai szintű közös **adatmenedzsment**
- **Validált** adatbevitelt tesz lehetővé
- A feltöltött adatok alapján **valós idejű mobilitási statisztikák**
- **Automatikus beszámoló értesítés** a résztvevőknek
- Folyamatos fejlesztés, új funkciók

## **European Commission Mobility tool**

- Folyamatos fejlesztés, új funkciók
- Használata nem túl felhasználóbarát

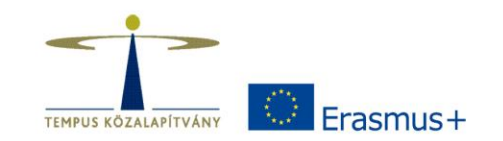

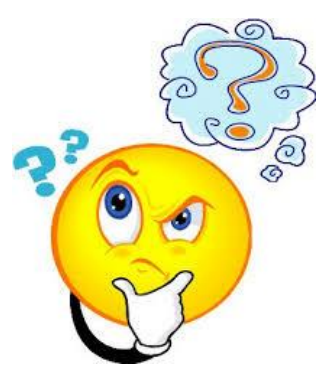

- Hiányzó kiegészítő adatmezők (pl. Campus Mundi résztvevő, fizetés ütemezése, hallgató státusza)
- Nincs lehetőség a költségkeretek átcsoportosításának jelzésére
- Időközi beszámolók készítésére nincs mód
- Kiegészítő támogatás igénylésére nincs mód
- Az OLS integráció nem megoldott

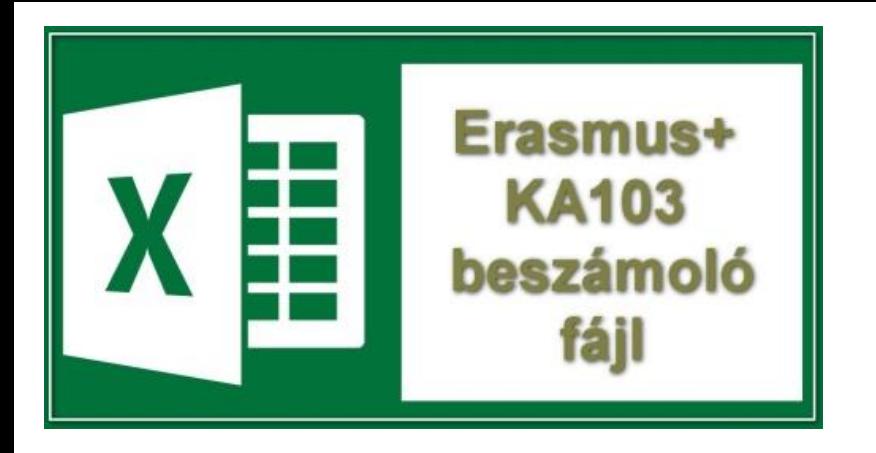

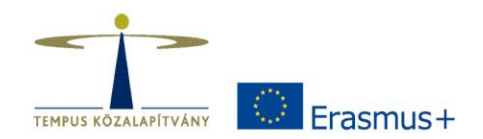

#### **A beszámoló excel file**

- Minden intézmény minden felhíváshoz kapcsolódóan saját külön fájlverziót kap (2019 június)
- A szerződéses adatokat és az előző projektév aktuálisan megadott partnereit előre kitöltjük.
- Segítséget nyújt a mobilitási ösztöndíjak kalkulációjában valamint az intézményi támogatás felhasználásának tervezésével kapcsolatban.
- Szerződésmódosítás esetén frissítjük a fájlt -> évente 100-nál több esetben!
- Adatbevitelkor háttérellenőrzés: a hibák jelzése.

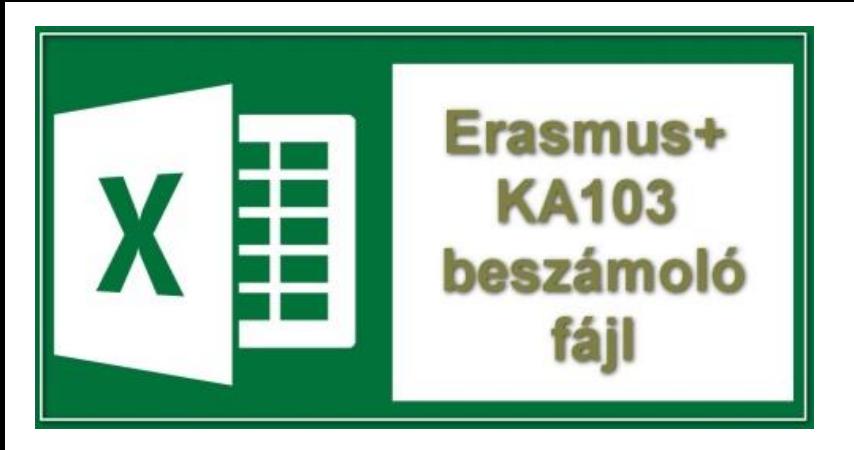

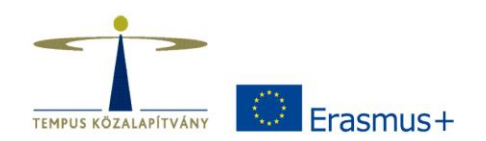

- Cellák módosulásakor hibaellenőrzés történik a teljes sorban.
- Problémák jelzése a hibás cellában és az első oszlopban. *A sor első cellájának törlésével egyszerűen ellenőrizhető a sor!*
- Érték szerinti beillesztés!
- Bizonyos cellák automatikusan kitöltődnek (sárga szín).
- Elvárt a **mobilitások folyamatos rögzítése** és a **rendszeres** (legalább havi) MT+ **importálás**.
	- Az Excel és MT+ kapcsolata:
	- *Partnerazonosító == Organisation ID*

*Egyéni támogatási szerződésszám == Mobility ID*

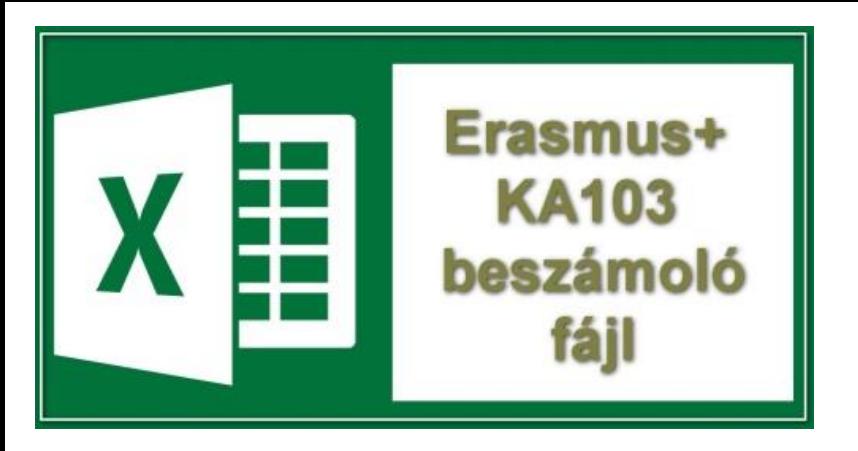

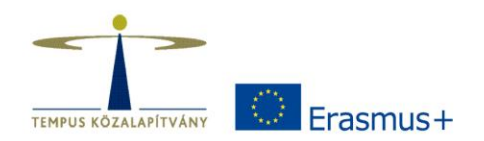

#### **PARTNEREK**

- Partnerek: ha nincs PIC-kód, további adatokat kell megadni.
- Partnerazonosító az MT+-ban is ez a partner azonosítója, fontos a teljes egyezés!
- Ha van ERASMUS kód, akkor *kötelező azt használni*!
- ERASMUS kódok: max. 13 karakter, nincs a végén szóköz
- A LINZ01 két szóköz az egykarakteres országkódok után HU BUDAPES04 - egy szóköz a kétkarakteres országkódok után IRLGALWAY01 - nincs szóköz a háromkarakteres országkód után
- Ha nincs ERASMUS kód, akkor a koordinátor adja meg az azonosítót, lehetőleg rövid legyen, *ékezet és speciális karakterek nélkül*.

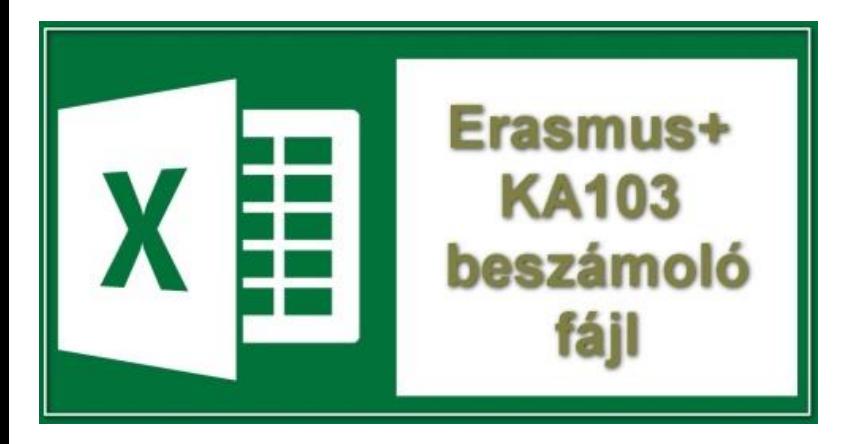

- DRAFT MOBILITIES nem minden adatot adunk meg
- Nem kötelező a koncepció haszi

# **D >> M >> T**

D: Draft mobility M: MT+-nak megfelelő teljes adatsor T: TKA-nak megfelelő teljes adatsor

**!! – hiba**

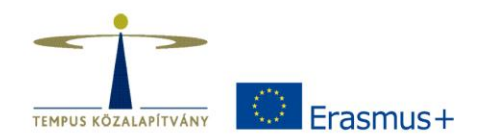

## **MOBILITÁSOK**

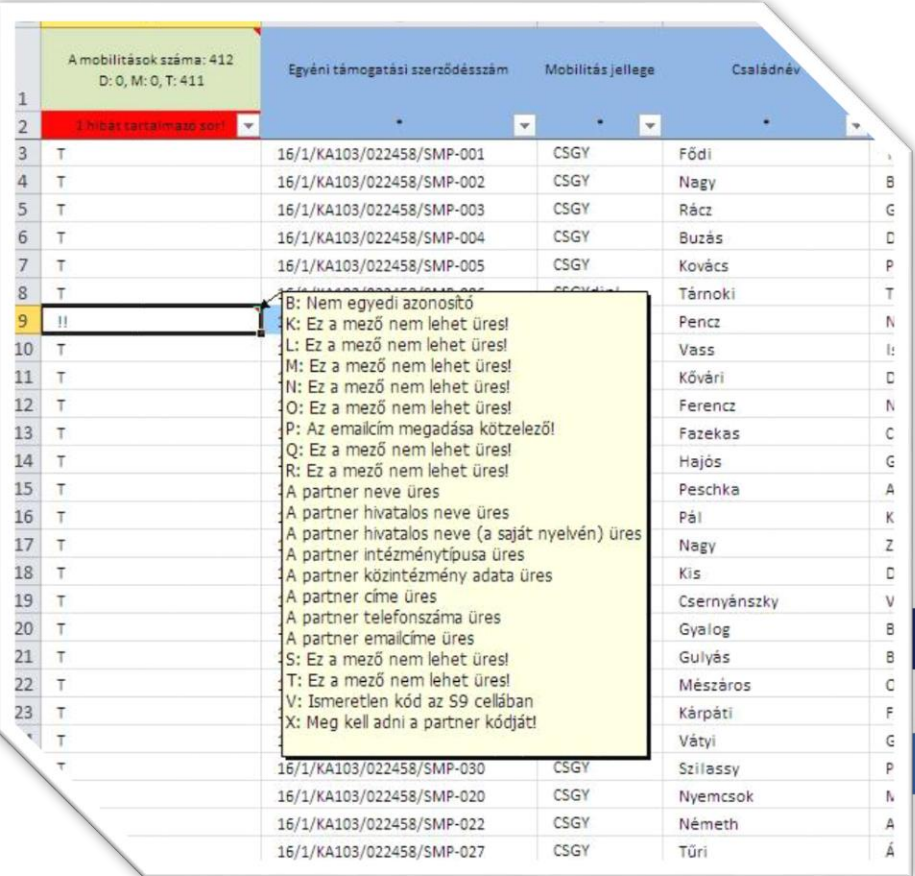

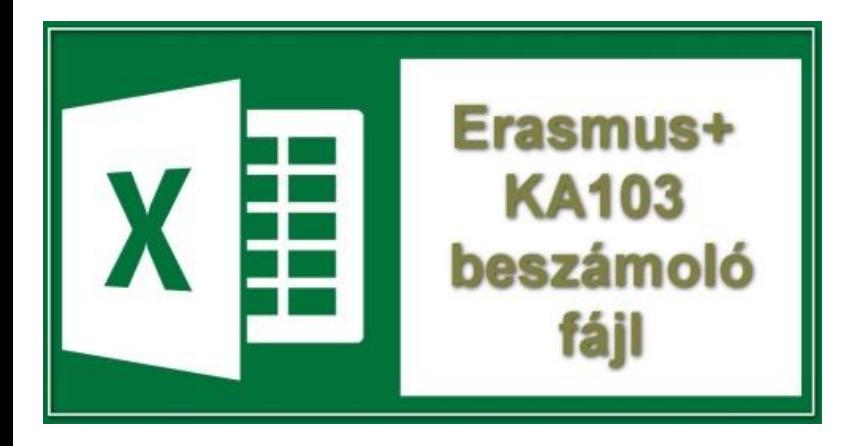

• A bejövő mobilitások összesítéséhez. Mi is küldünk rendszeresen az MT+-ból generált listát, de fontos látni, van-e különbség a két adatforrás között.

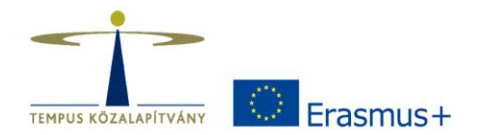

#### **INCOMING**

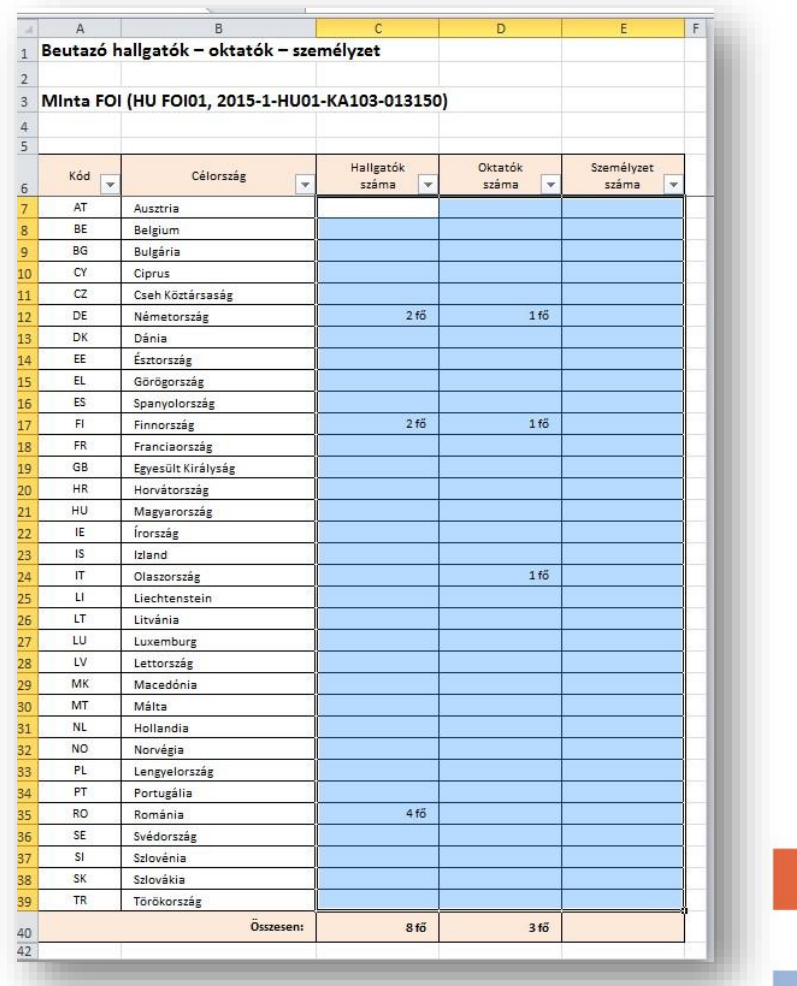

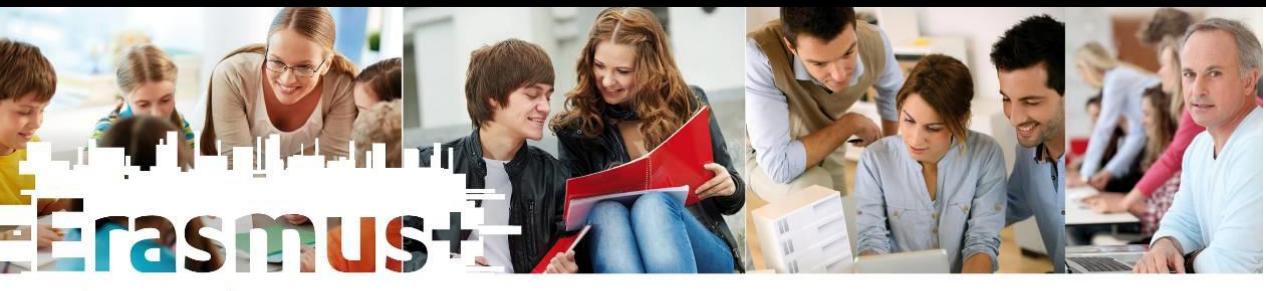

ago

ago

ago 23 days

ago

23 days ago

23 days

ago

23 days

23 days

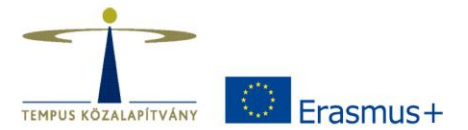

#### **MT+ import**

download error log

download error log

download error log

view log

Új szemlélet. Új lehetőségek.  $2014 - 2020$ 

Staff

Export CSV

Complete

Select File - OR - Drop Here Your File(s)

Draft + Complete 05 Complete 05

Export Staff Mobilities and the associated Organisations information Complete

**■ Export XLS** Please select an Import file for Staff Mobilities

Select File - OR - Drop Here Your File(s)

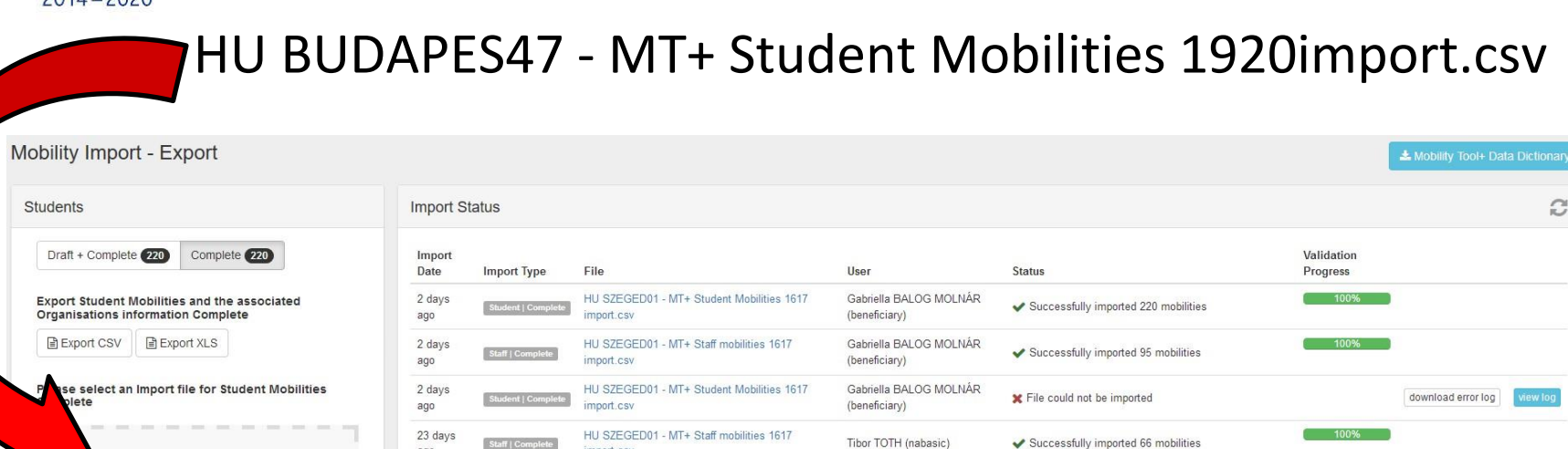

import.csv

mport.csy

HU SZEGED01 - ST+ Staffmobilities 1617

#### **FIGYELEM! MOBILITÁS TÖRLÉSE a MT+-ban manuálisan!!!**

Tibor TOTH (nabasic)

X File could not be imported

HU BUDAPES47 - MT+ Staff Mobilities 1920import.csv

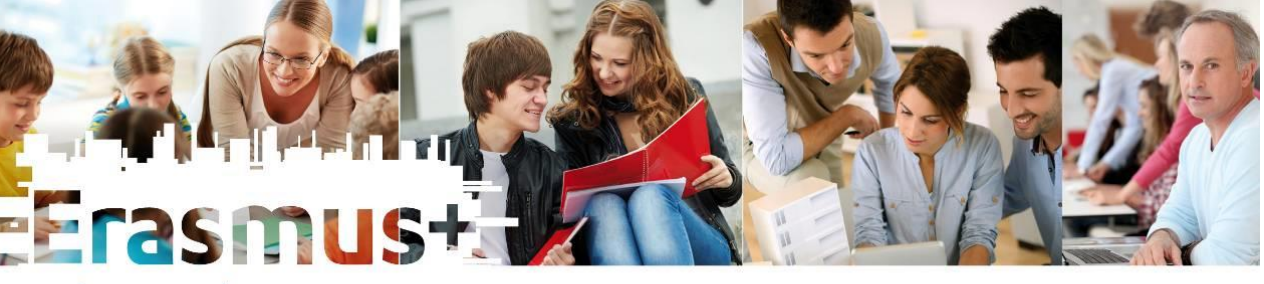

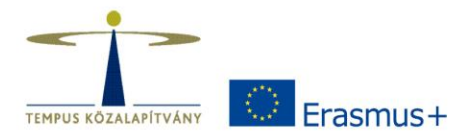

### MT+ import

Ha az import nem sikerül, hibakeresés...

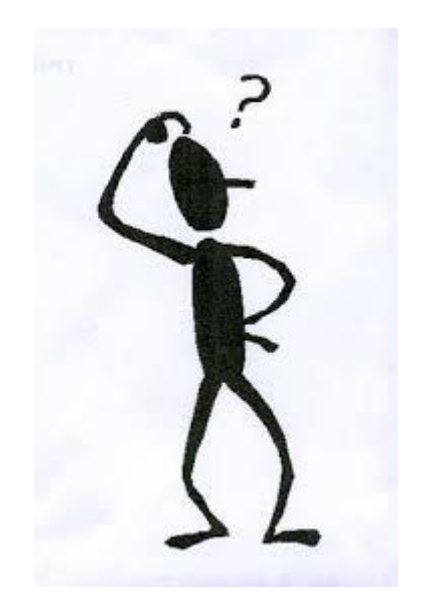

Segítünk!

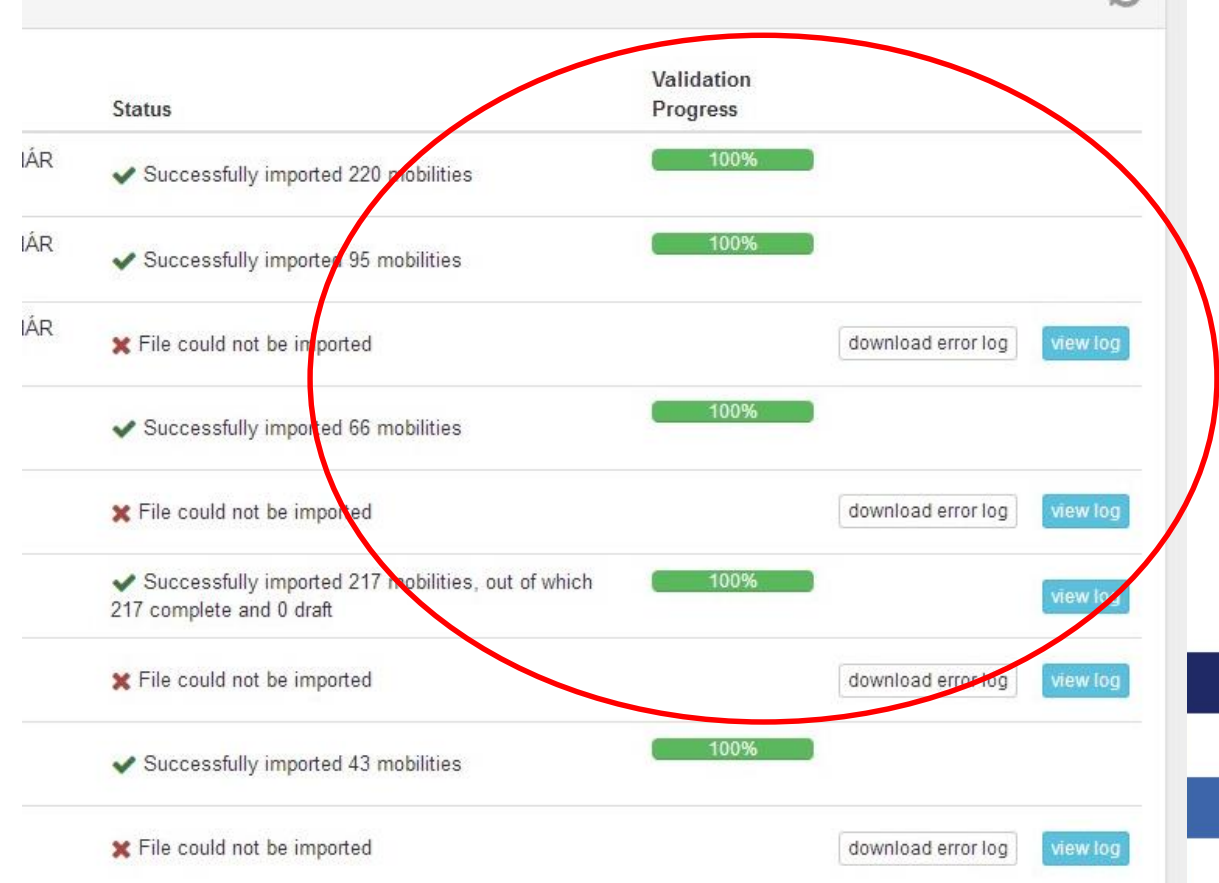

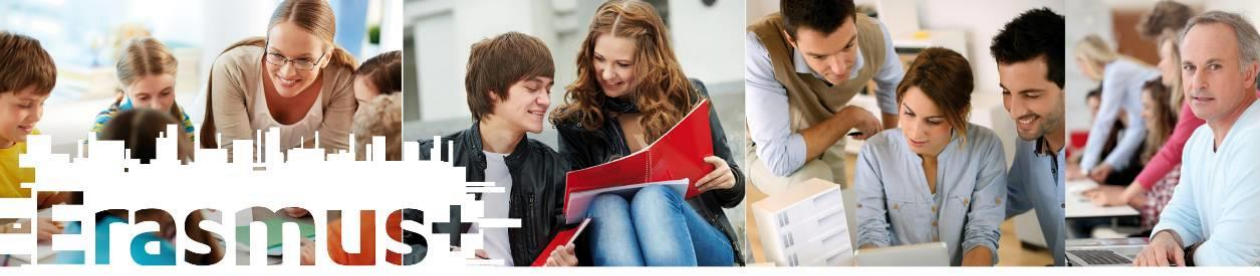

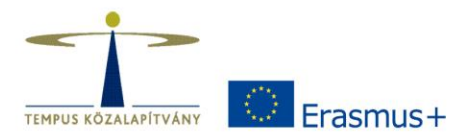

### **A MT+ és a beszámoló fájl keresztellenőrzése**

- Cél: a MT+-ban levő adatok és a beszámoló fájlban levő adatok meg kell egyezzenek!
- A Dashboard segítségével ellenőrizhető a mobilitások száma.

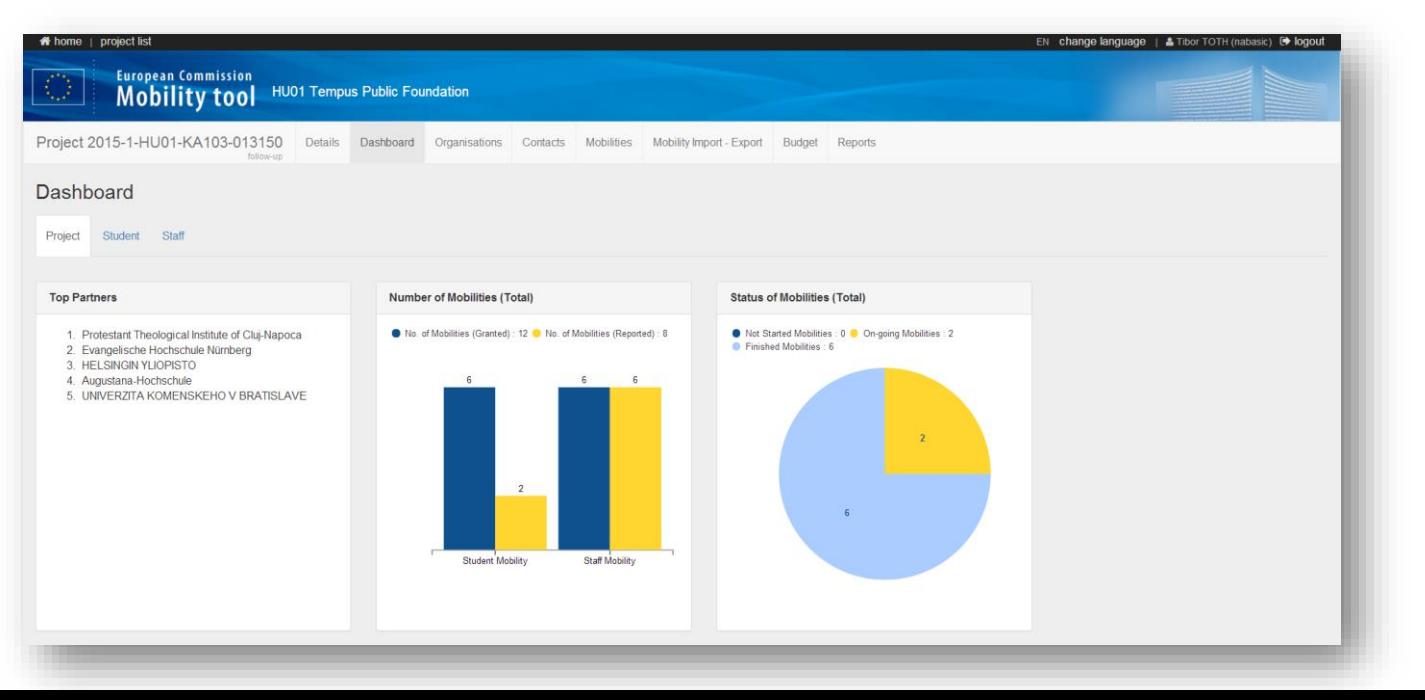

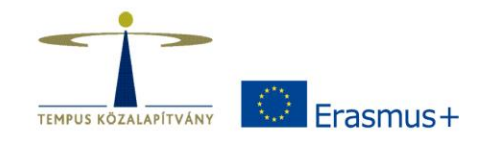

MODINTES | Constitution of a

#### **SUM FIN**

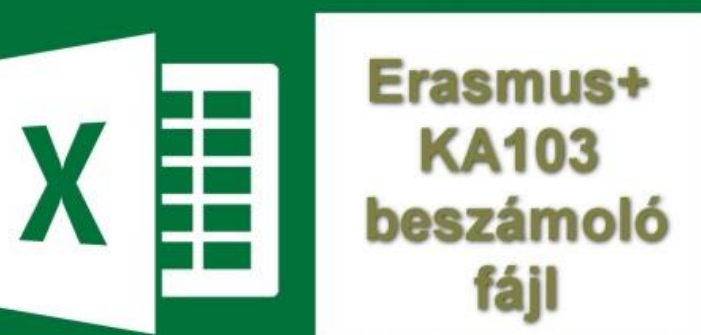

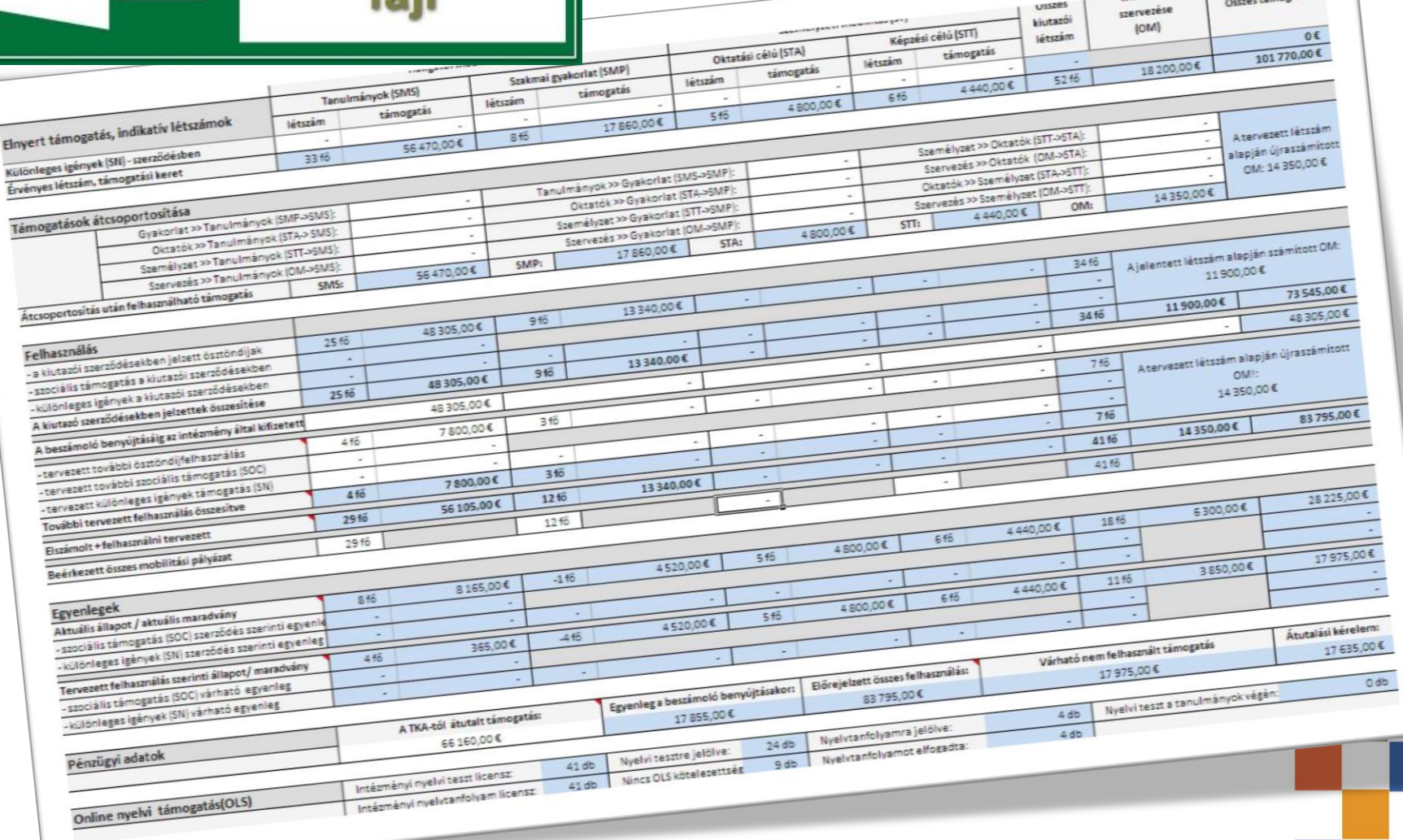

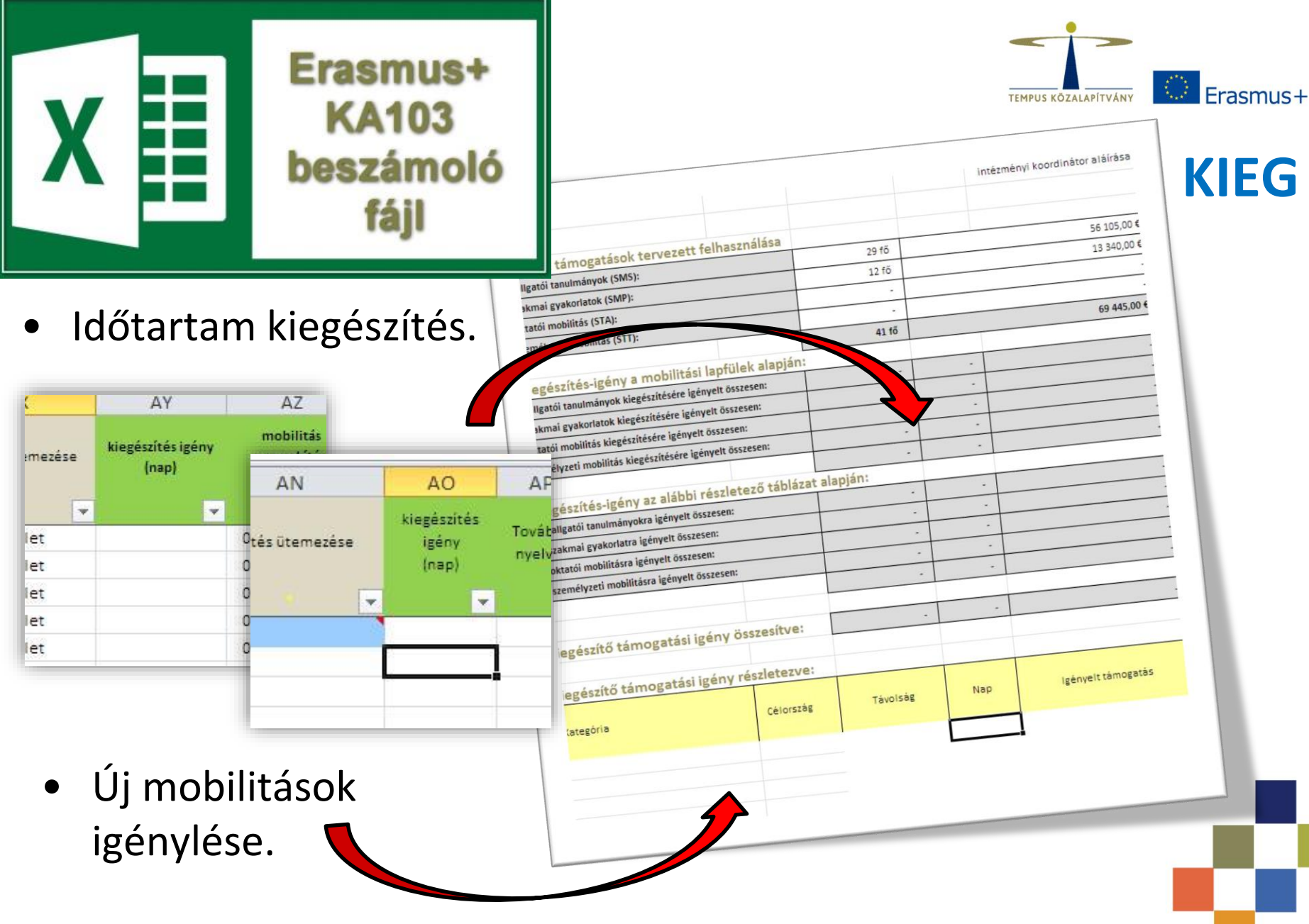

# **Online** Language Support

- Elérhető az EU nyelvein: angol, bolgár, cseh, dán, észt, finn, francia, holland, horvát, ír, görög, lengyel, lett, litván, magyar, máltai, német, olasz, portugál, spanyol, svéd, szlovák, szlovén. **Szerb nem lesz.**
- **Nem anyanyelvi szintű kiutazó hallgatóknak!**
- Kapcsolat a Learning Agreementtel
- Nyelvi felmérés licenszek kezelése
- Nyelvkurzus licenszek kezelése
- 'Helyi nyelv' kurzus
- A licenszeket nem szabad keverni a felhívások között!
- Draft mobilities: OLS korábban elkezdhető
- C2-es első teszt: nem kell második

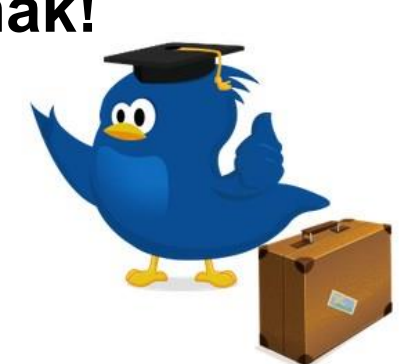

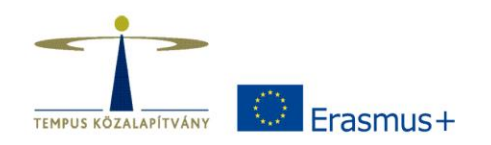

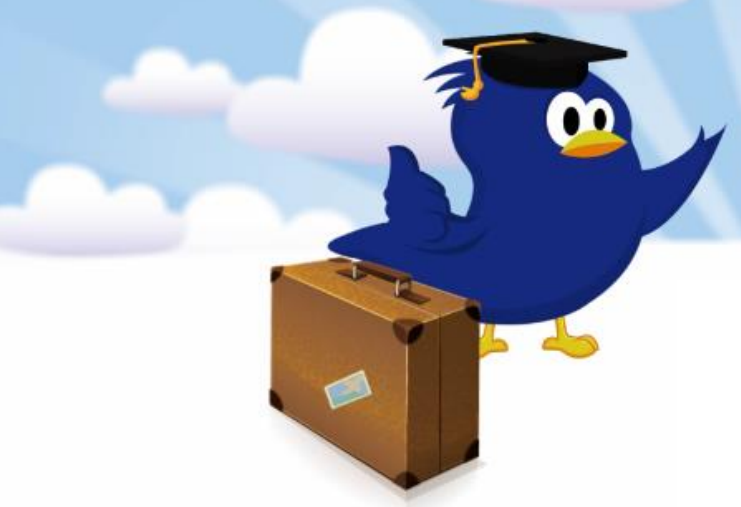

#### **OLS BACKEND**

- **http://www.erasmusplusols.eu**
- Bejelentkezés után letölthető a felsőoktatási intézmények koordinátorainak (BEN) és a résztvevőknek (PART) szóló tájékoztató anyag.
- Elérhetőek különböző ismertető, online- és nyomtatható promóciós anyagok, Youtube csatorna, stb.

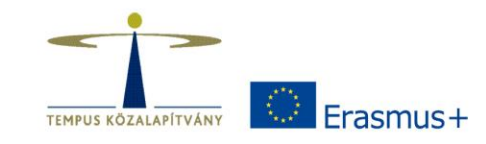

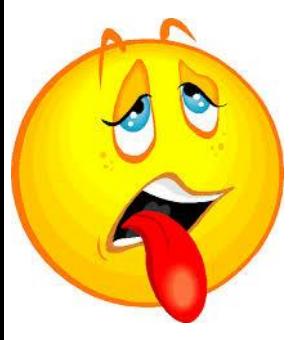

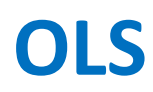

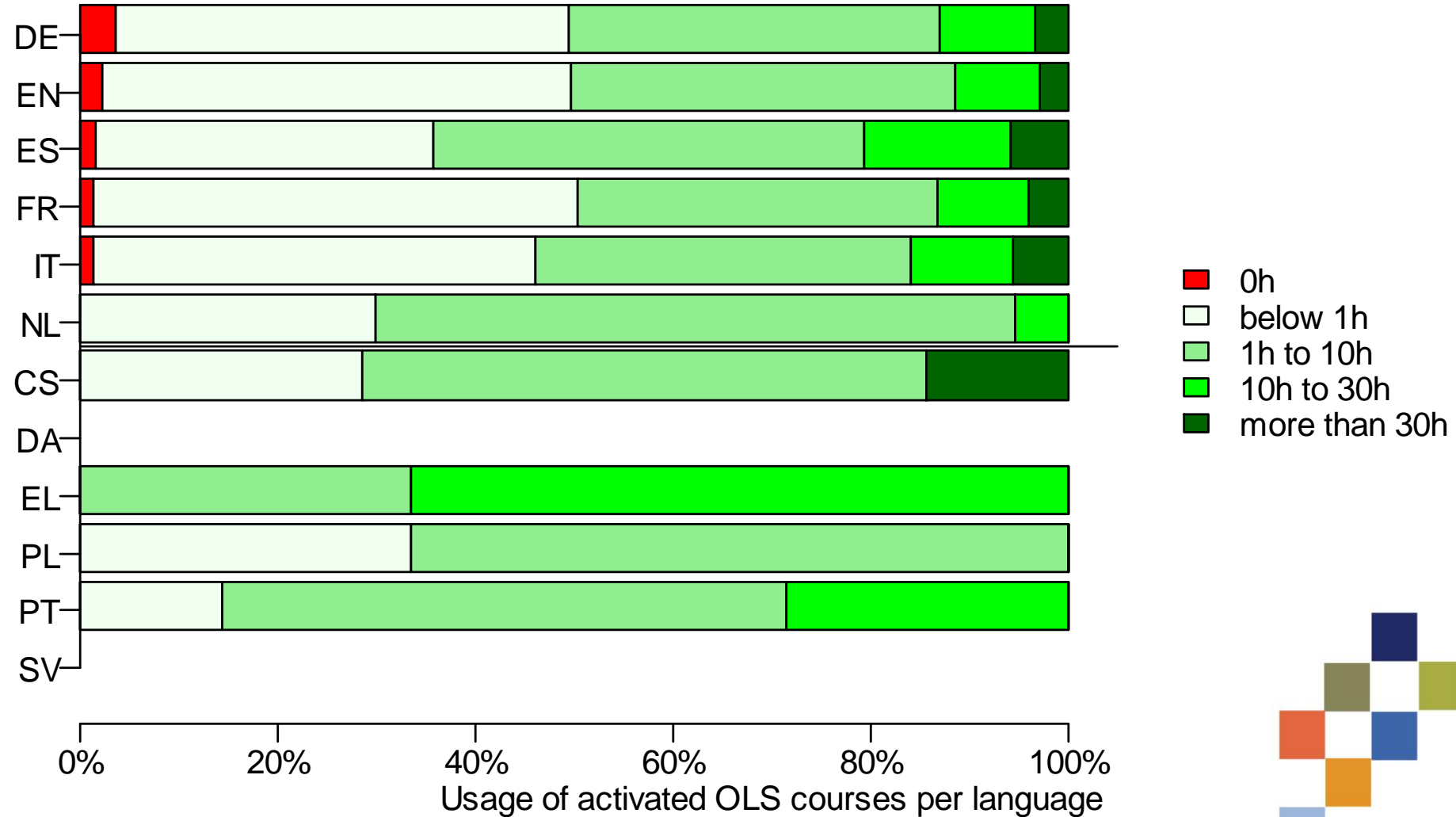

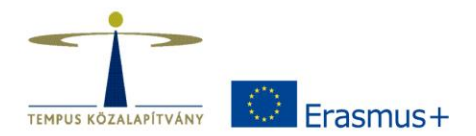

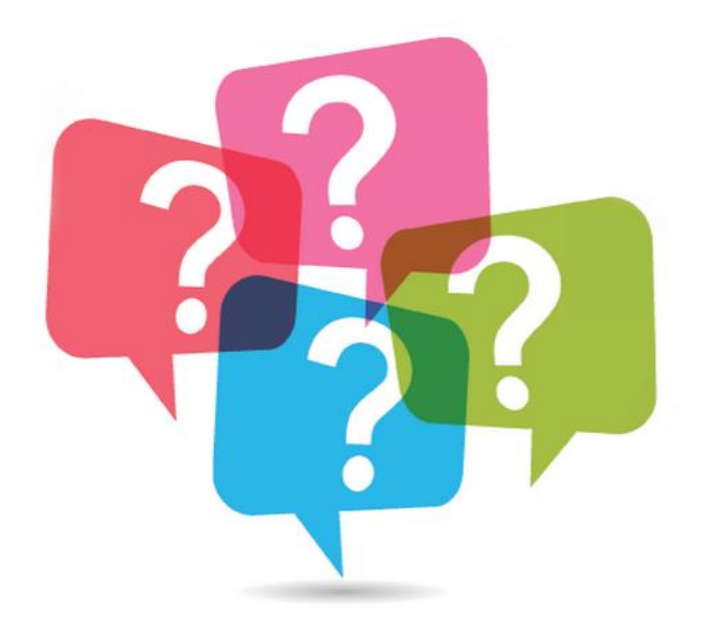

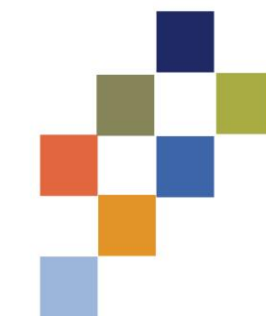